## **Background Info:**

After running a phishing campaign you might quickly want to identify users who failed the phishing simulation and re-use them for another campaign (e.g. awareness campaign).

## **Configuration**

On the campaign summary you will find an export button that allows you to export your campaign statistics into CSV or export failed & successful phishing recipients:

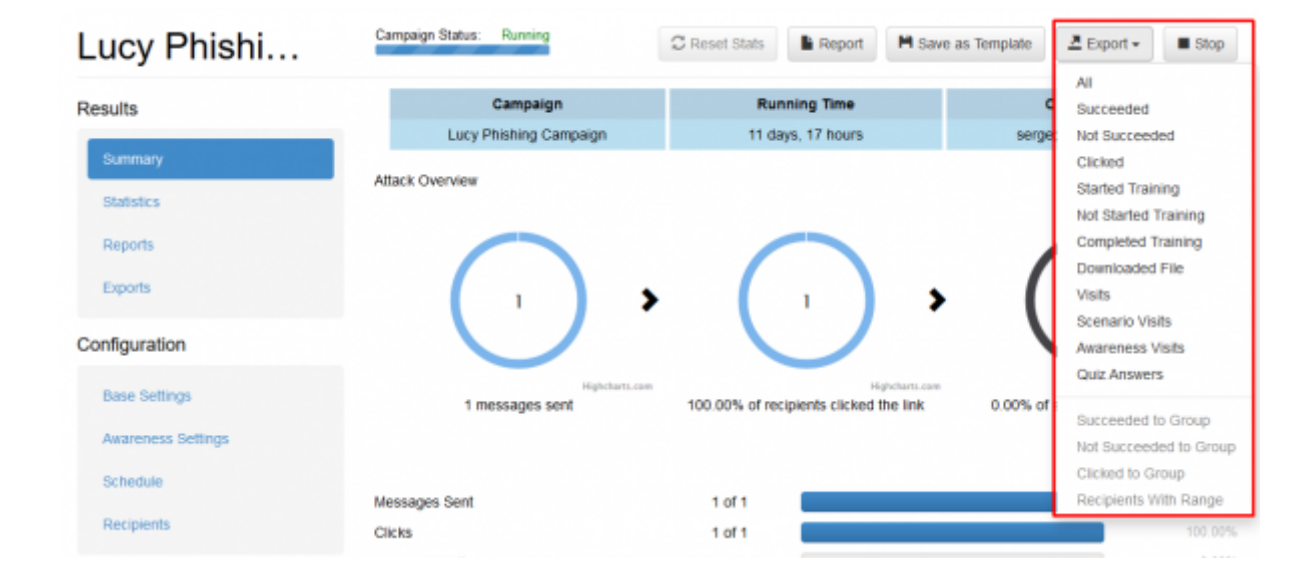

Once you click the export button LUCY will create a new group within the recipients navigation tab that contains the according users. Those groups can then be used for further specific campaigns:

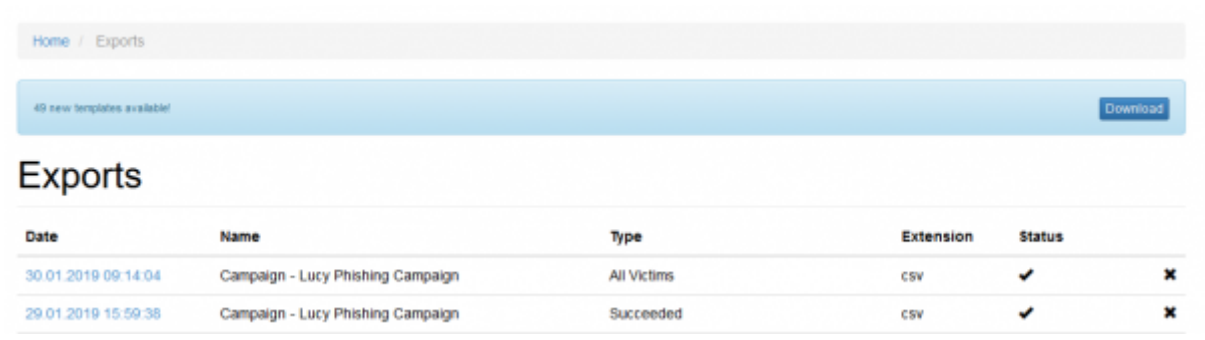

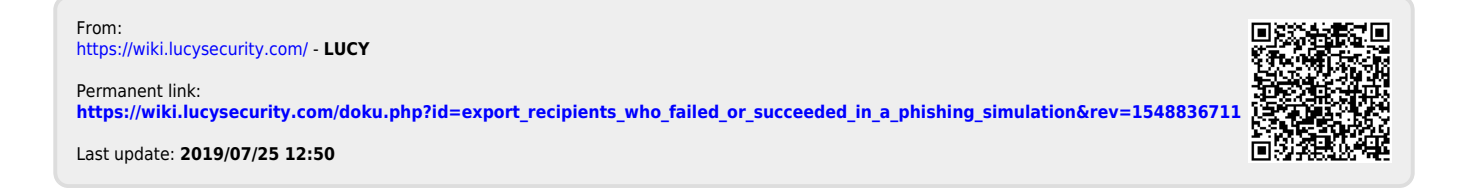